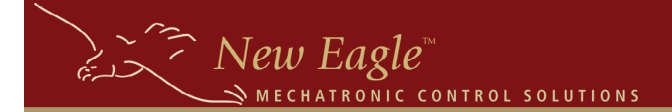

## **Application Monitor**

 The 'MotoHawk Application Monitor' sets up a monitor within your application that checks critical system parameters as your application executes. While monitoring these parameters it will halt the application if usage

## **MotoHawk Application Monitor** (2nd Generation)

State: Enabled Pause Point: Do Not Pause On Startup

exceeds certain thresholds you configure within the mask for this block. Although the application is halted when a threshold is exceeded, the MotoTune protocol handler should continue to execute meaning that you can inspect the state of the controller using MotoTune to determine what has occurred. The following MotoTune Display variables are useful in working with the App Monitor:

囨

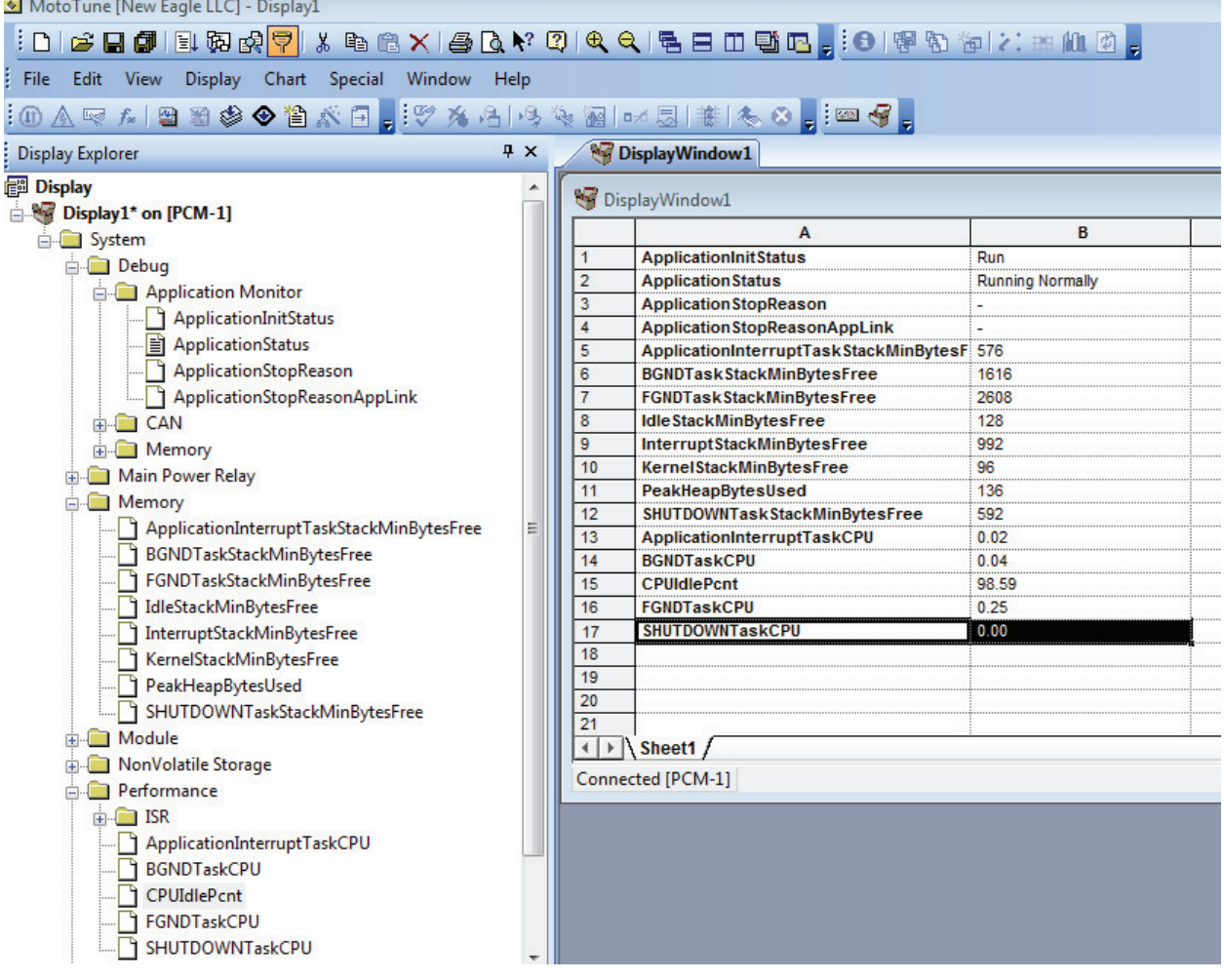

3588 Plymouth Road, Box #272 Ann Arbor, MI 48105-2603 Phone 877-234-1410 Fax 928.395.2114 Page 9

Configuring the Application Monitor for the S12 is done via parameters in the target definition block for most parameters. There is a separate block for the starvation timer. The parameters available are shown in the table below:

CHATRONIC CONTROL SOLUTIONS

 $\sum_{\epsilon \to \infty}$  New Eagle

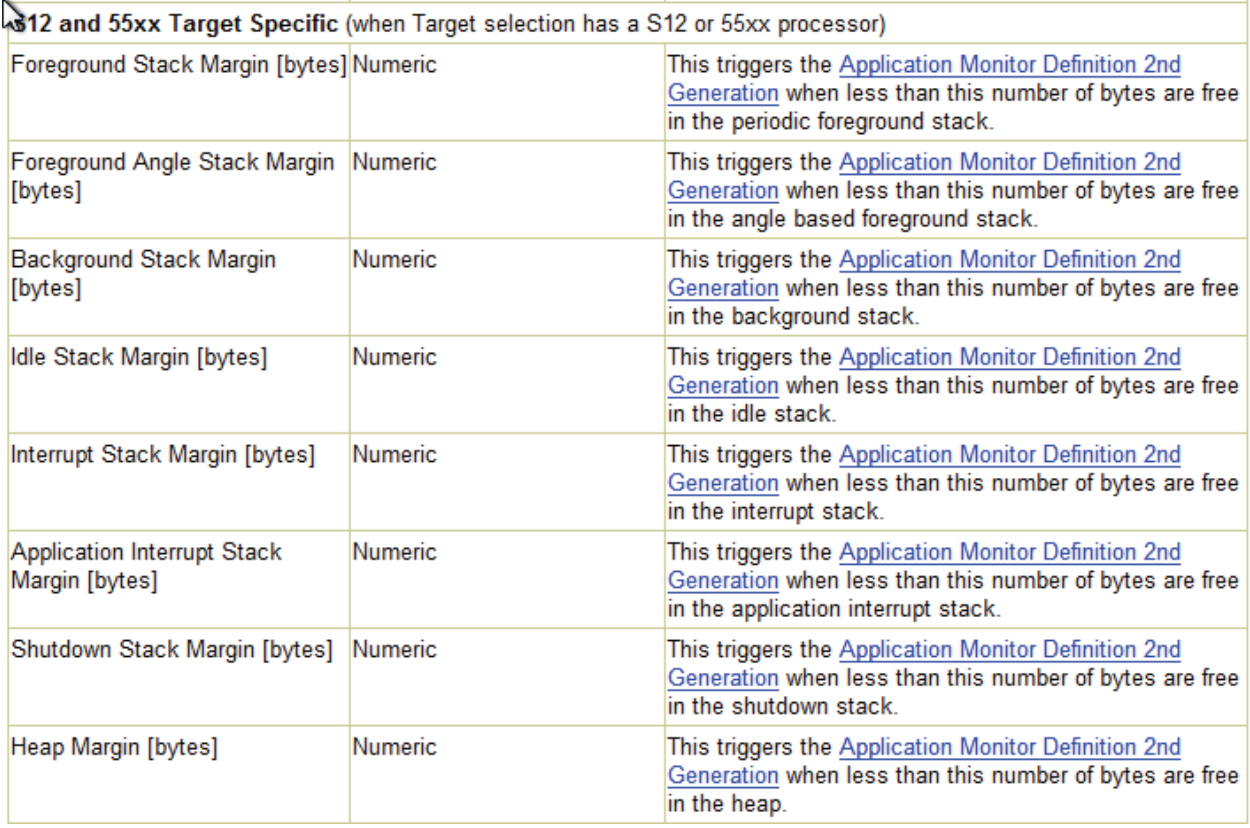

The App Monitor can stop your application for the following reasons:

 App Monitor Notification Stop Application Stopped (User Command) Starvation timer margin violation Heap margin violation Idle stack margin violation Interrupt stack margin violation ApplicationInterruptTask stack margin violation BGNDTask stack margin violation SHUTDOWNTask stack margin violation FGNDTask stack margin violation

 When the application monitor stops your application for one of these reasons, it is because a condition has been detected that needs to be resolved in your software. Often times, all that is required is adjusting the stack sizes to better match your application, but for applications that are approaching the resource constraints of the module, this can involve tradeoffs and optimizations.